## Scenari digitali

# Programmazione Visuale

Materiale connesso al P.N.S.D di Istituto A cura di Raffaele Ruggiero

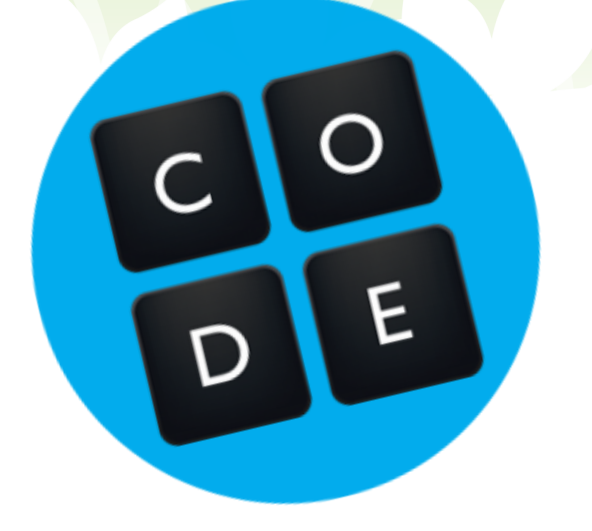

# Sommario

- $\checkmark$  La programmazione visuale
- Una premessa
- Code.org
- Scratch
- Conclusioni

# Il Coding sul Web per ragazzi: le risorse più famose

#### **CONTESTO**

#### P.N.S.D. P.T.O.F.

Il programma del M.I.U.R. per lo sviluppo della cultura digitale nella scuola

Piano Triennale dell'Offerta Formativa

Animatore digitale e Team per l'innovazione

Per coadiuvare l'innovazione

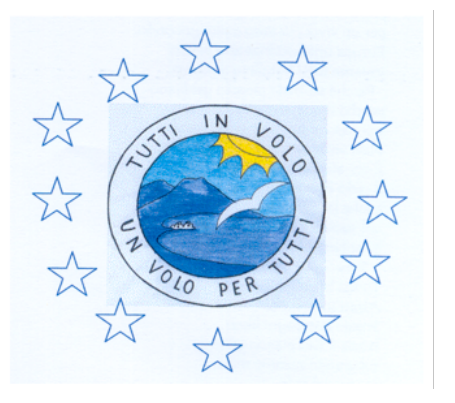

I.C.S. "Ragazzi d'Europa" Via E. De Filippo, 80013, Casalnuovo di Napoli Tel.: 0815224248 Email: naic84300v@istruzione.it Sito: www.icragazzideuropa.it

Nel primo tutorial dedicato al Coding, in versione unplugged, ho cercato di introdurre l'argomento, anche utilizzando semplici strumenti cartacei, utilizzabili anche in assenza di apparecchiature elettroniche e di connessione. Con questo secondo tutorial incontriamo i più famosi strumenti online per l'introduzione del Coding nella didattica.

### La programmazione visuale

Com'è noto e come si è detto nel primo tutorial sul Coding, la programmazione è fatta di 'linguaggi'. A livello 'basso', si usa il linguaggio binario, il cosiddetto 'linguaggio macchina'. A livello medio, si usano i linguaggi di programmazione, che sono fatti di simboli matematici e parole inglesi.

Già da molti anni, però, allo scopo di diffondere la programmazione, sono stati creati linguaggi che utilizzano un sistema visuale. Il più famoso e importante, per molto tempo, è stato Visual Basic, creato da Microsoft. Il Visual Studio di Microsoft ha consentito a milioni di giovani di avvicinarsi all'informatica in modo piacevole, poiché i programmi vi vengono creati utilizzando direttamente i tipici elementi di un software: immagini, caselle di testo, pulsanti, checkbox, menu a tendina, ecc. Basta il mouse per inserirli e un po' di teoria per cominciare ad applicarvi funzionalità. Da qualche anno, sempre per invogliare i giovani a lavorare con questo importante linguaggio, Microsoft distribuisce gratuitamente una versione di Visual Studio, adatta a studenti e principianti.

Per chi volesse approfondire, mi piace qui citare il monumentale lavoro di Pier Luigi Farri, Giovanni Piotti e Sandro Sbroggiò, intitolato "*A scuola con Visual Basic 2010 Express*". Il testo, gratuito, diretto prima di tutto a insegnanti e genitori, è liberamente scaricabile sul sito http://vbscuola.it/. Il loro lavoro, cominciato diversi anni fa, rappresenta un primo, 'eroico' tentativo di introdurre la programmazione nella scuola di base. Esso, però, scontava un grosso problema di risorse. E forse non era ancora il momento. Onore al merito, comunque. Occorre, del resto, tener presente che se si parla non di Web, ma di creazione di applicazioni 'tradizionali', soprattutto in ambiente non connesso, quel testo rappresenta un punto di riferimento didattico eccezionale, molto più dei manuali professionali, che sono rivolti, in genere, a lettori adulti e già competenti.

Con l'avvento del Web, altri linguaggi hanno cominciato a 'rosicchiare' utenza e spazio. Mancava, però, per essi uno strumento che invogliasse - studenti e principianti, appunto - ad avvicinarsi alla programmazione con le stesse modalità, cioè in un ambiente in cui alle parole e ai simboli fossero affiancati elementi visuali. Ovviamente i giganti dell'informatica si sono messi all'opera anche in questa direzione, compresa Microsoft. È stata Google, però, ad avere l'idea più importante, creando un sistema, chiamato Mit App Inventor, pensato per la progettazione di applicazioni per tablet e smartphone Android, che aiutasse i giovani a cimentarvisi.

Con l'aiuto del Massachusetts Institute of Technology, da questa piattaforma è nato un sistema che è adatto ad avvicinare anche i più piccoli alla programmazione, in quella particolare formula che è giunta anche in Italia con il nome di Coding.

Come si è visto e come non mi stanco di ripetere, insegnare il Coding a scuola non significa insegnare Informatica, ma soltanto introdurre una prassi che tende ad analizzare problemi e situazioni, usando percorsi logici per risolverle. Con l'aiuto di piattaforme digitali adatte all'età, questa prassi porta ad avvicinarsi alla traduzione in codice delle soluzioni.

### Una premessa

Questo tutorial è ridotto, breve, abbastanza essenziale. Probabilmente si arricchirà col tempo, ma il dato importante è che esso serve esclusivamente ad avvicinare chi non li ha mai utilizzati ai due siti fondamentali in tema di Coding: https://scratch.mit.edu/ e Code.org.

Descriverne qui tutte le funzionalità, cercando di sviscerarle senza utilizzarle, comporterebbe un dispendio enorme e probabilmente inutile di energie. Una volta introdotti all'argomento, una volta compresa la logica, i docenti apprenderanno di più 'smanettando' nei siti, passandoci un po' di ore, visionando i video ivi contenuti, guardando le migliaia di lavori fatti da altri docenti e dagli alunni delle scuole di mezzo mondo.

### Code.org

Il sito https://code.org/ è un sito ospitato su server della Virginia, negli U.S.A. Esso ha ottenuto la sponsorizzazione di personaggi di chiara fama, i cui messaggi di saluto e incoraggiamento ai ragazzi si possono vedere tra una lezione e l'altra: Bill Gates, Mark Zuckerberg, tanto per fare qualche esempio. Ma anche Barack Obama si è cimentato nel Coding, incoraggiando i ragazzi. E sul sito ci sono i volti di tanti programmatori di successo che hanno prodotto videogiochi e software molto cari ai giovanissimi. Il tutto serve a creare un ambiente divertente, stimolante e protetto in cui si apprende con facilità.

Va evidenziato che, allo scopo di favorire l'approccio degli insegnanti e degli alunni italiani al Coding, è stato creato il sito http://www.programmailfuturo.it/. Esso nasce dalla collaborazione del MIUR con il CINI (Consorzio Interuniversitario Nazionale per l'Informatica). Le attività di Coding sono, però, quelle di Code.org e ad esso si viene rimandati quando le si vuole svolgere. Andiamo, quindi, alla fonte.

Per usare Code.org, occorre registrarvisi. Si può accedere anche con account come quelli di Facebook e Google+. Attenzione: è molto importante, in fase di registrazione, qualificarsi come insegnanti nell'apposito menu a tendina. Ciò consentirà di creare classi virtuali. Code.org, infatti, ha al suo interno una vera e propria piattaforma di eLearning, molto potente, che consente di inserire i propri alunni e di seguirne gli sviluppi didattici collegati alle attività ivi contenute (il tutto, beninteso, in inglese). Se la lingua può essere un ostacolo per alcune funzionalità, essa, però, non crea il benché minimo problema per la fruizione generale del sito: i video, per esempio, hanno sottotitoli in italiano e anche i suggerimenti, i blocchi visuali, ecc., appaiono in italiano, poiché la piattaforma percepisce automaticamente la lingua del dispositivo collegato.

Dalla Homepage è raggiungibile anche una sezione destinata alle attività unplugged, utili per i più piccoli e anche in assenza di computer.

Il sito ospita i personaggi di alcuni videogiochi famosissimi come Minecraft e Angry Birds, ma strizza l'occhio anche al cinema, riproducendo personaggi come quelli di Gerre stellari, di Frozen, della Disney, ecc. Il tutto serve a motivare i ragazzi, senza spaventarli e, anzi, creando un aggancio tra l'immaginario infantile e adolescenziale e l'apprendimento.

I 'giochi' sono organizzati in percorsi a difficoltà crescente. Inoltre, per ogni percorso, viene segnalata l'età adatta. Ce n'è per tutti: dai 4 anni fino alla scuole superiori. I percorsi iniziano, per lo più, con un video, che cerca di mettere i bambini e i ragazzi a proprio agio: ci sono personaggi famosi, ma anche ragazzi della loro età che spiegano il senso delle attività proposte.

Le attività possono essere svolte anche senza registrazione, sebbene registrazione e login servano a mantenere traccia delle attività e dei progressi svolti.

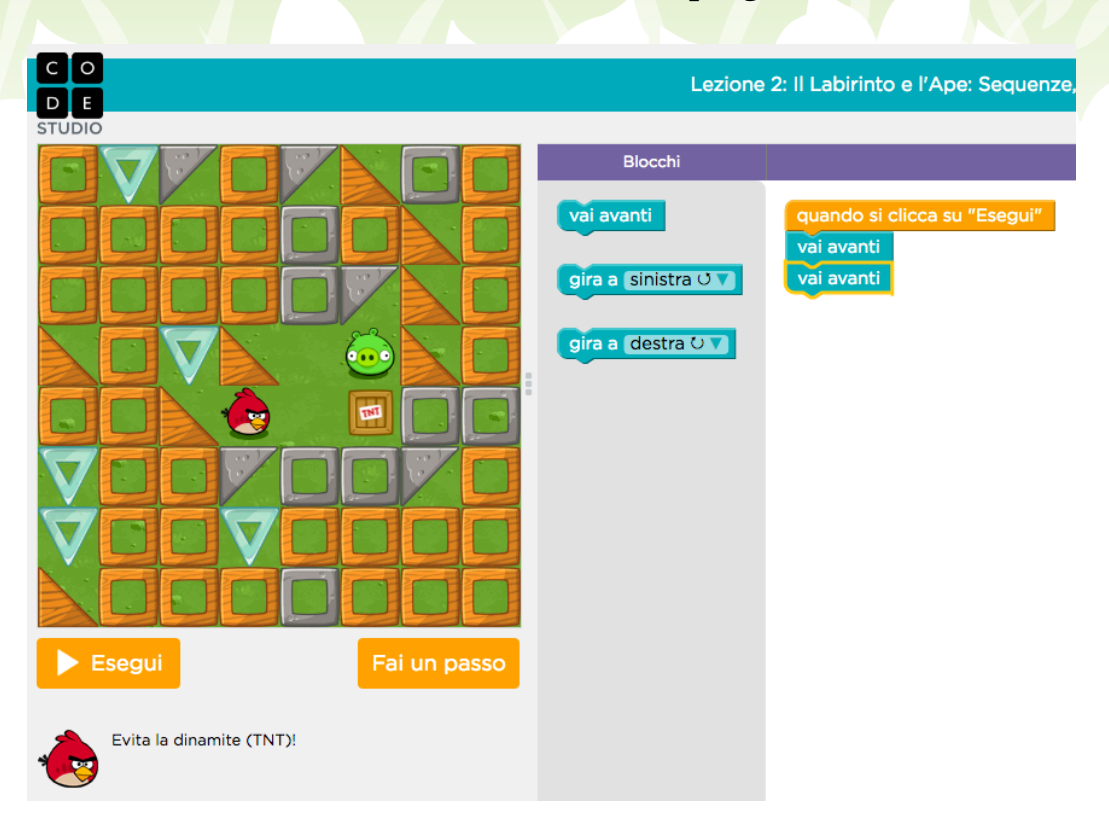

Fin qui, sembra tutto molto simile a un 'normale' sito di videogiochi online, ma se si guarda in alto a destra si scopre un tasto...

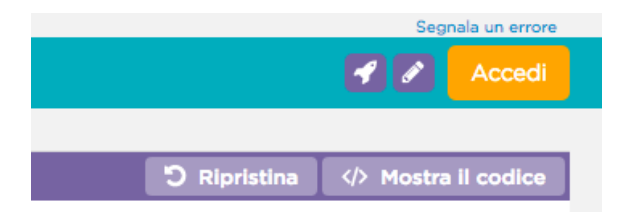

Il tasto a cui alludo è, ovviamente, "Mostra il codice"; e quando ci si clicca...

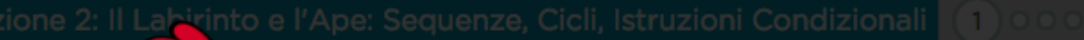

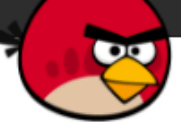

Anche le migliori università (p.es., Berkeley, Harvard) insegnano la programmazione visuale con i blocchi. Ma i blocchi che metti insieme possono essere rappresentati anche in JavaScript, uno dei linguaggi di programmazione più usati al mondo:

OK

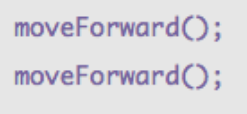

Javascript è un linguaggio di programmazione facile e divertente, che ha una fortissima interazione con i browser per Internet. Pigiando su quel tasto, si passa in un attimo dalla dimensione di utenti semplici a quella di 'programmatori': in altri termini, si passa dal gioco al fare sul serio. È un po' come se si attraversasse uno specchio: da un lato c'è solo il gioco, dall'altro il mondo più impegnativo (ma anche estremamente più utile per il futuro) di un linguaggio di programmazione tra i più diffusi e importanti al mondo.

Mi sento, comunque, di ribadire che a nessun docente che non lo voglia deve essere chiesto di interessarsi a Javascript o di studiare informatica o - peggio - di inserirla nella propria pianificazione didattica. Aggiungo di più: in realtà, la dimensione formativa, la sollecitazione 'algoritmica', la prassi logico-razionale sono già insite nel gioco. Alcuni blocchi, infatti, creano già visivamente dei cicli e si progetta il codice a partire dai blocchi. Guardiamo, per esempio, questa immagine:

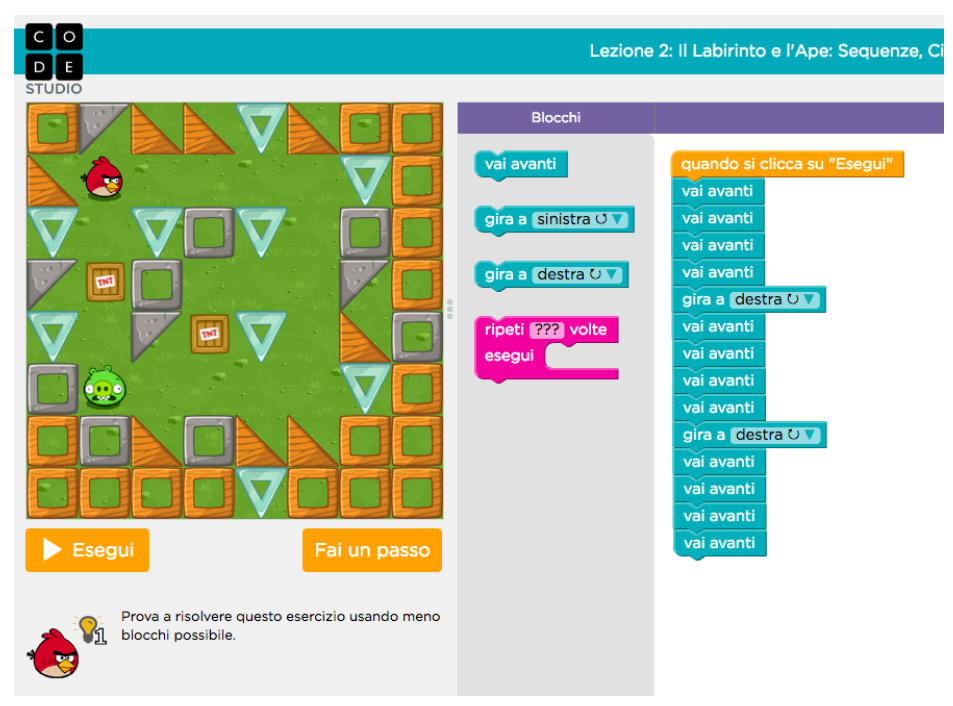

I blocchi sulla destra risolvono il gioco, spingendo Angry Birds lungo il percorso. Essi, però, sono molti di più di quelli necessari. Infatti il gioco chiede ai ragazzi di usare il minor numero possibile di blocchi (suggerendo che ne bastano 5). Ed eccoli qua:

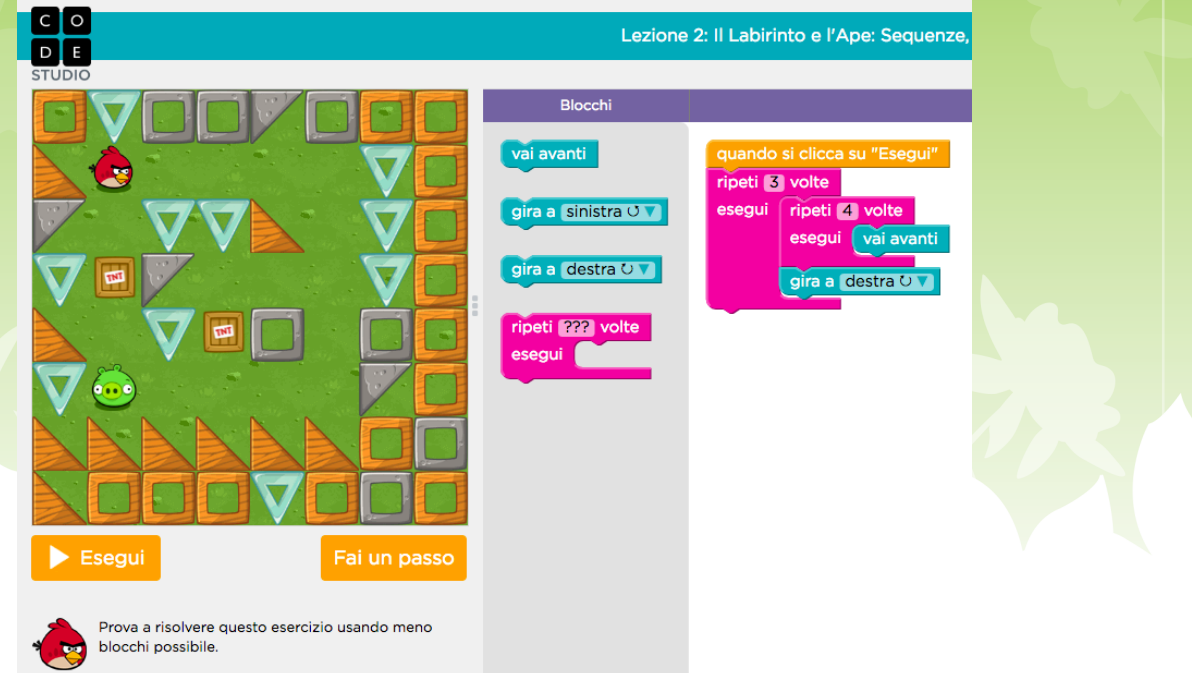

La sequenza di blocchi a destra risolve il percorso, usando un numero molto basso di blocchi. Nel passaggio dalla prima soluzione alla seconda, l'alunno avrà fatto uno sforzo creativo, usando fantasia e logica insieme. Eppure non avrà dovuto usare nessuna riga di codice, ma solo la testa.

Questo è il Coding: riprodurre percorsi algoritmici, prima che diventino informatica vera e propria, ma quando sono ancora logica e fantasia applicate alla realtà.

Come dicevo, quando ci si registra come insegnanti, si acquisisce automaticamente la possibilità di creare delle classi virtuali. Tra l'altro, si noterà che quando ci si logga, compaiono i rimandi al sito www.programmailfuturo.it. I due portali, infatti, sono interconnessi, nel senso che il team di Code.org incoraggia i docenti rimandandoli al sito partner, che è in italiano e spiega, passo passo, come realizzare le ore di codice in classe.

Al sito di Programma il Futuro si accede, in qualità di insegnante, solo con casella di posta @istruzione o con altre caselle accreditate per docenti, segnalate in fase di registrazione. Come abbiamo detto, però, il sito di fruizione rimane Code.org.

Per quanto riguarda le classi virtuali di Code.org, esse funzionano come descritto di seguito.

Una volta che ci si sia loggati, appare una schermata con una serie di opzioni contenute nel Cruscotto di controllo dell'insegnante. Oltre ai progressi compiuti personalmente, il cruscotto contiene una serie di risorse e un elenco di corsi disponibili. Per quanto riguarda i propri progressi, risulta evidente che, prima di proporre le attività ai ragazzi, è indispensabile svolgerle personalmente. Il sistema tiene traccia, quindi, di quelle realizzate dai docenti. Come si vede di seguito, il primo posto del cruscotto è dedicato a Gestione delle classi e degli studenti:

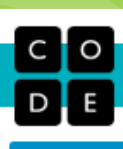

#### Ciao Raffaele V

#### **Annunci**

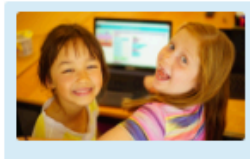

We spent the summer turning your feedback into new features. Now, you can track multiple students' progress even if they're pair programming on one device. You can use the best interactive tools from our CS Principles course in any classroom. And your students can keep unused code in their workspace to encourage experimentation! Check out all our new features and let us know what you think.

Ulteriori informazioni

C Keep up to date with new features and updates on our teacher blog. See past announcements.

#### **Cruscotto di Controllo dell'insegnante**

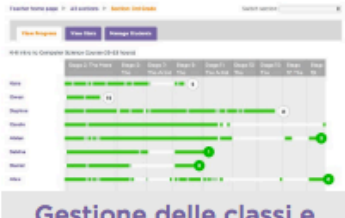

Gestione delle classi e degli studenti

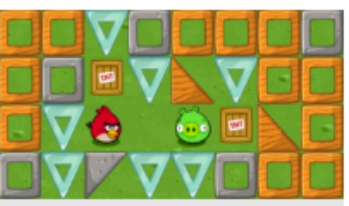

I tuoi progressi

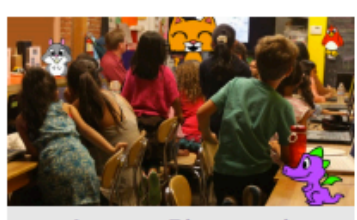

**Lesson Plans and Resources** 

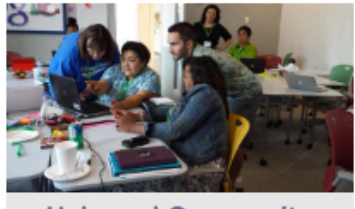

**Help and Community** 

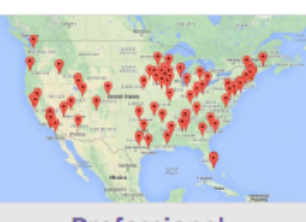

Professional **Development** 

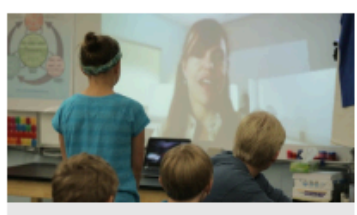

**Computer Science Guest Speakers** 

#### **Corsi disponibili**

#### L'ora del codice per tutte le età

Prova con i tuoi studenti uno di questi corsi da un'ora. Aderisci all'Ora del Codice durante la Settimana di Educazione all'Informatica. Per gli insegnanti in Italia: aderisci attraverso Programma il Futuro.

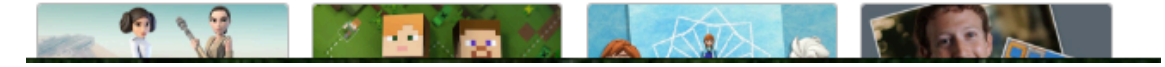

Normalmente, una volta loggati e grazie ai cookies, al successivo accesso si viene riconosciuti e compare una barra per accedere nuovamente al cruscotto:

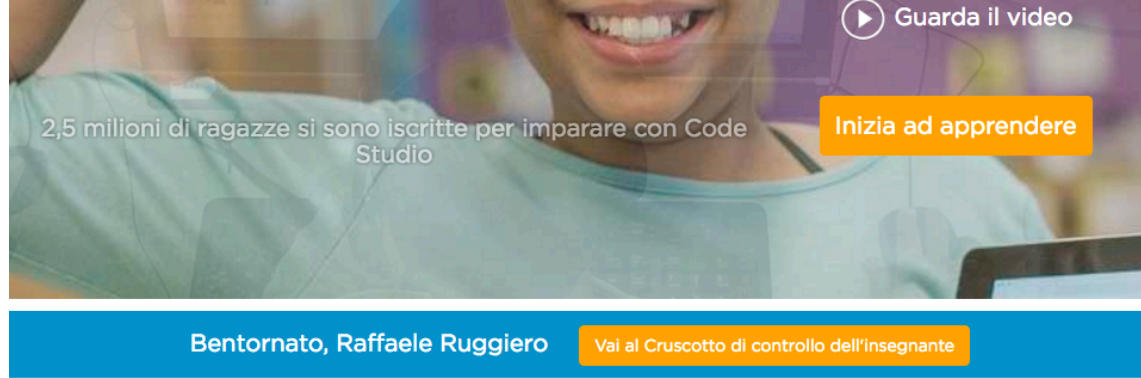

La prima operazione da compiere nel cruscotto è creare una classe virtuale, usando la funzione Nuova classe. Qui ho creato una classe denominata Classe di prova

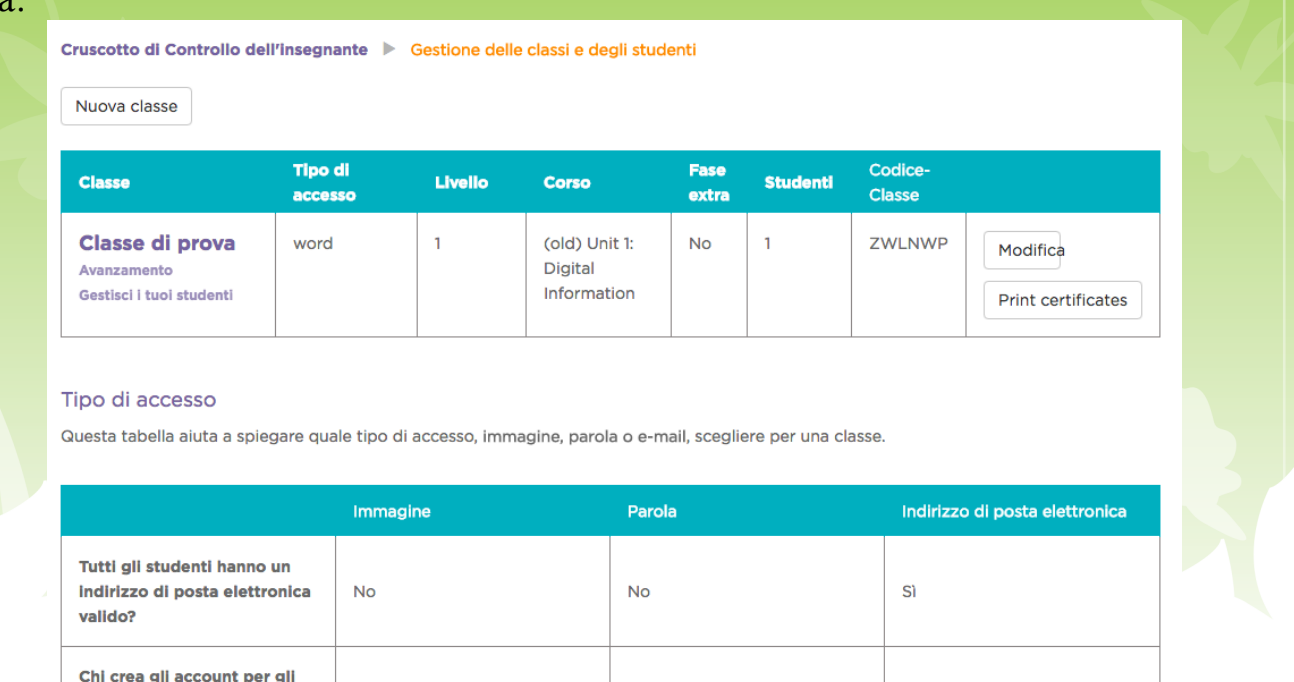

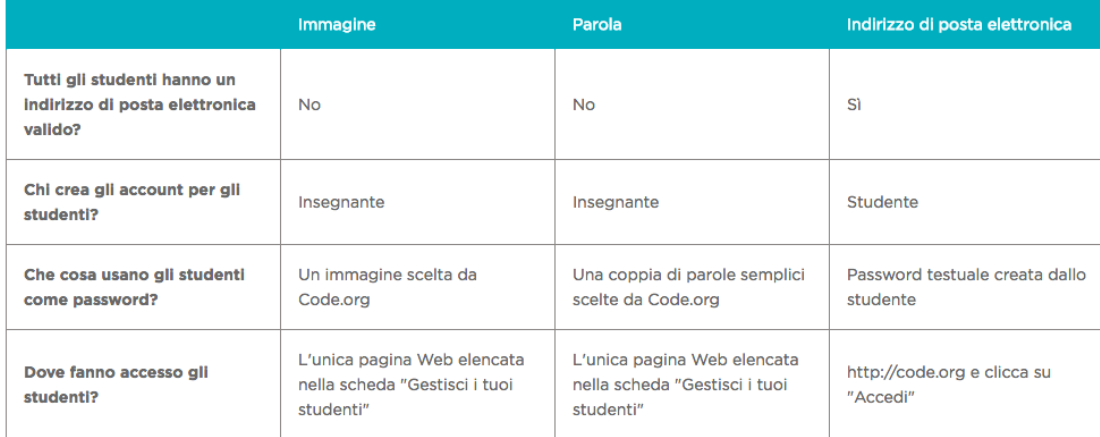

Successivamente la classe va popolata di alunni. Si può trattare di una classe vera e propria o di un gruppo interclasse.

Nota bene: la penultima colonna superiore contiene un codice classe. Esso è molto importante, poiché consentirà agli alunni di 'entrare' nella classe giusta. Per capire cosa voglio dire, occorre cliccare sul nome della classe e successivamente su "Gestisci i tuoi studenti". Si vedrà questa schermata:

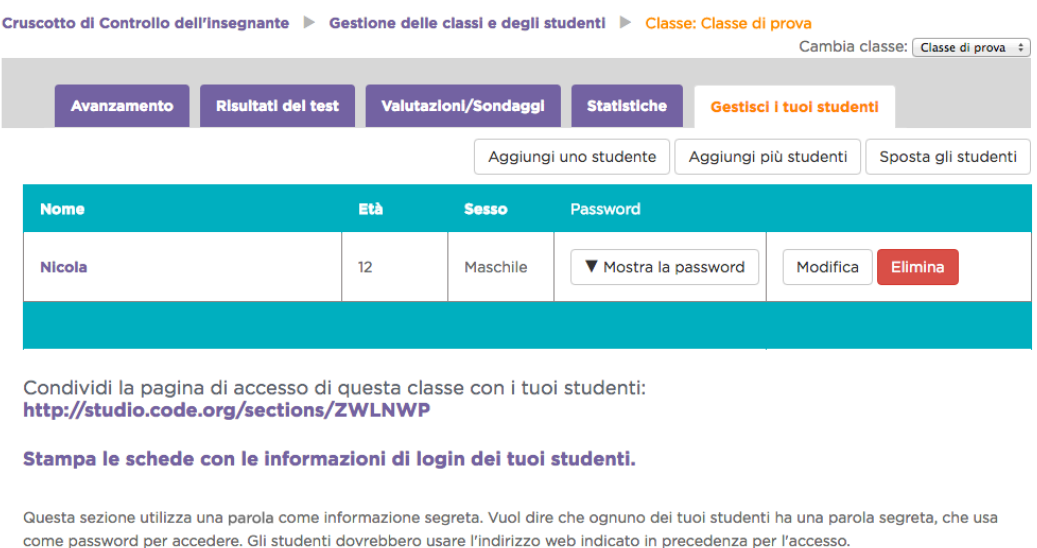

Puoi reimpostare la parola segreta di uno studente in qualsiasi momento scegliendo Mostra la password e quindi Reimposta la password. Una nuova parola segreta verrà generata come password per quello studente da utilizzare quando accede.

Questa è una sezione importante, poiché consente di aggiungere gli alunni. Come si vede, in grassetto c'è un indirizzo, la cui ultima parte è composta dal codice classe di cui parlavamo. Questo link completo va diffuso tra gli alunni. Qui ho creato un alunno fittizio, che si chiama Nicola. Per ogni alunno, viene generata da Code.org una password, che si visiona cliccando sull'apposita freccia. Raggiunto il link, agli alunni basterà la semplice password, senza email o altri dati, per essere riconosciuti.

In fase di creazione della classe, è possibile decidere quale sistema di accesso useranno gli alunni: una password (il sistema appena descritto sopra), una piccola immagine (pitcure) o una email. Nel caso di minorenni o addirittura di bambini, la password autogenerata e fornita dal docente è, a mio avviso, la soluzione migliore.

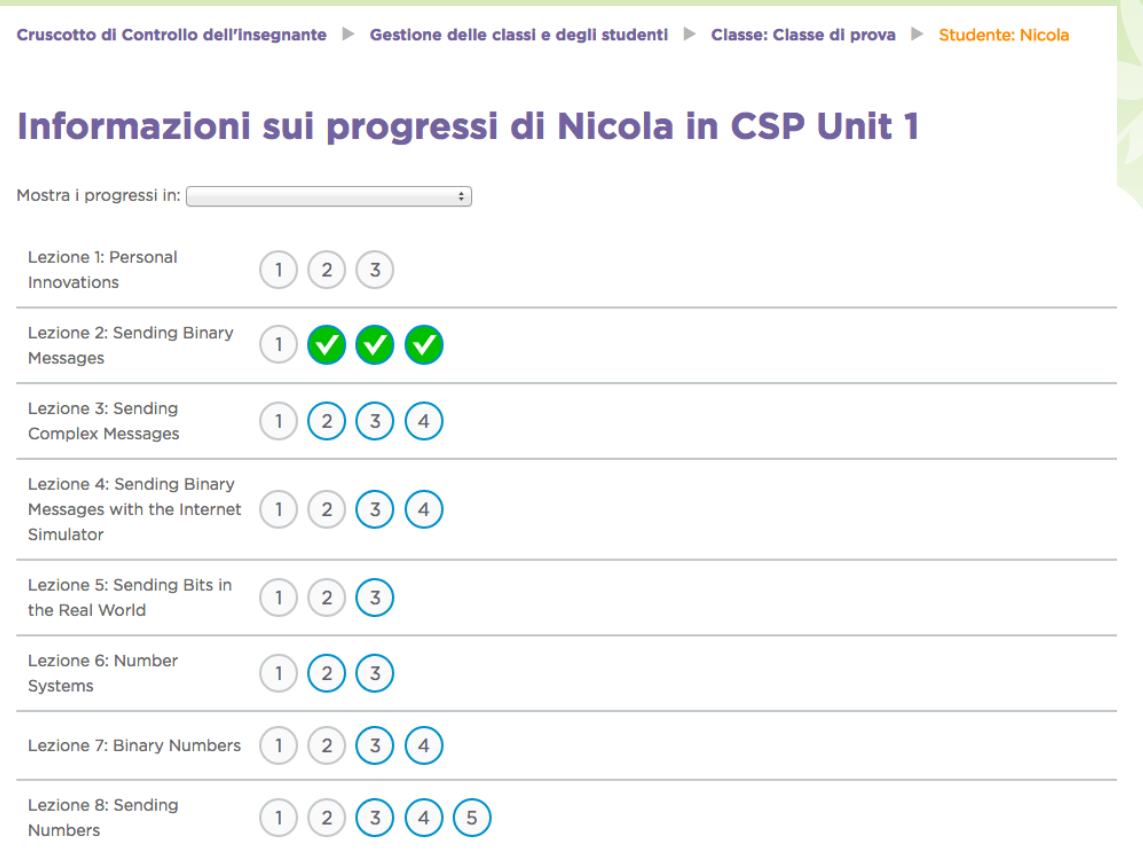

Cliccando sul nome dell'alunno, sarà possibile vedere i progressi che ha compiuto nelle varie attività. Alcune sono in inglese, ma molte sono quelle collegate alla programmazione visuale a blocchi descritta sopra. Le attività svolte appaiono evidenziate.

Non è necessario che le svolga tutte: i docenti potranno verificare, nell'elenco di quelle disponibili, le più adatte all'età. Poi, magari, come spesso succede, scopriremo che i ragazzi hanno molte meno difficoltà di quante pensiamo nell'uso di strumenti digitali e procedono tranquillamente.

E qui mi fermo con Code.org. Come ho già detto, la soluzione migliore è cominciare a usarlo, svolgendo in prima persona le attività che poi proporremo ai ragazzi, saggiandone senso e potenzialità, valutandone l'adattabilità per la propria platea di riferimento.

E ora passiamo a Scratch.

Scratch è stato costruito da un gruppo di giovani creativi del Mit Media Lab di

Cambridge, Massacchuset. Lo vedete qui accanto: bello, eh? Avercelo!... :-(

Scratch condivide lo stesso sistema di programmazione visuale usato da Code.org. Anche questo sito percepisce la lingua del sistema operativo, fornendo tutta una serie di voci in italiano (fondamentalmente tutto quello che serve). Inoltre esiste una vasta community, raggiungibile dal menu Discuti, in cui ci sono forum in parecchie lingue, tra cui uno in italiano.

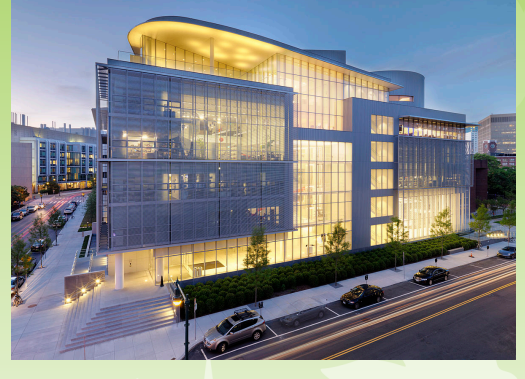

La maggiore differenza tra Code.org e Scratch è che nel primo le attività sono già pronte e proposte ai docenti e ai ragazzi dal sistema. Non c'è da fare altro che risolverle, usando i blocchi. In Scratch le animazioni, i giochini, sono tutti da creare, usando una vasta serie di funzionalità, associate a dei blocchi.

Scratch, quindi, è un po' più avanzato e adatto a chi ha già capito come funziona la programmazione visuale utilizzata nei due sistemi. Esso, però, ha degli innegabili vantaggi: si possono, infatti, creare animazioni con immagini, sfondi, suoni importati dall'utente. Inoltre l'utente può decidere come si devono comportare gli elementi contenuti nei progetti.

In altri termini, Scratch consente un livello di personalizzazione e un'autonomia progettuale notevole, che fa sentire i ragazzi totalmente protagonisti e autonomi, rispetto a quanto vanno creando.

Cliccando sul menu Crea, si apre la schermata di progetto:

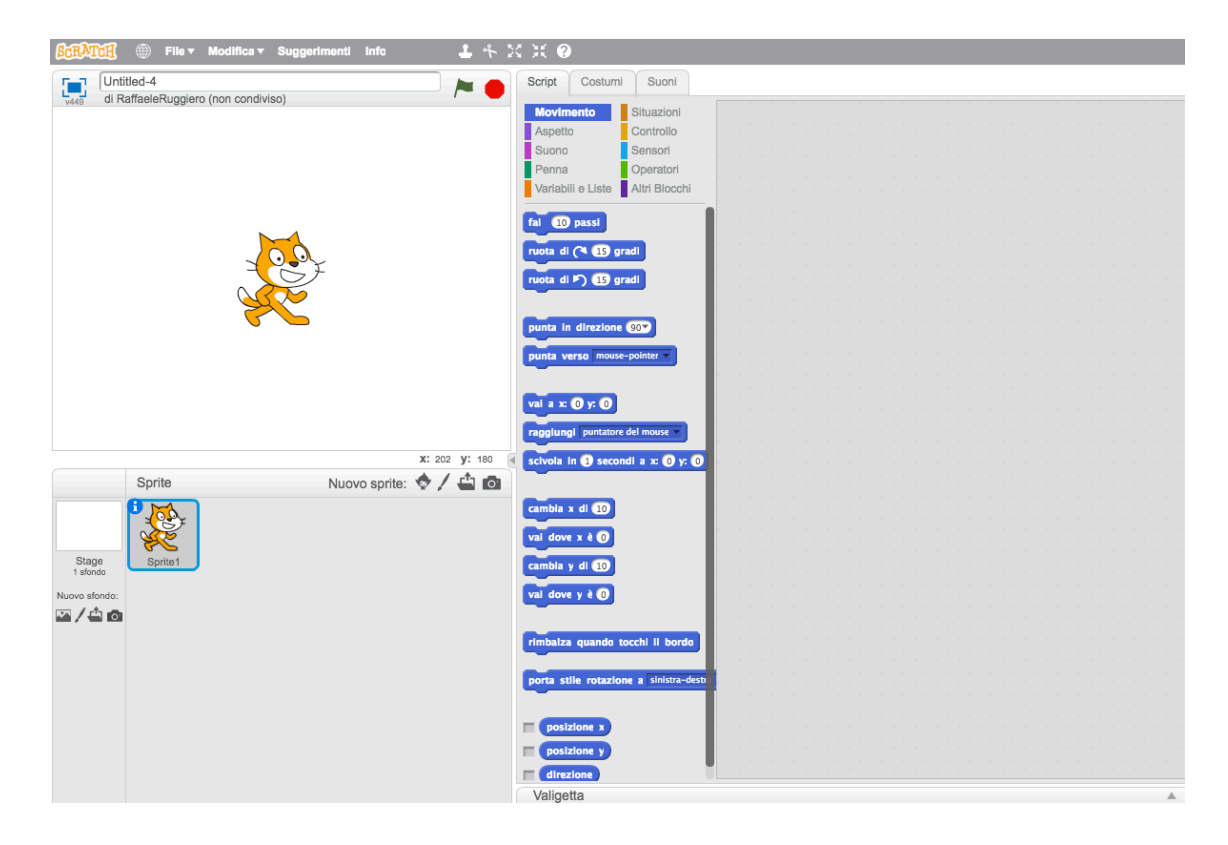

Il gatto è uno 'sprite', cioè, tanto per intenderci, un personaggio delle animazioni, che obbedisce ai nostri comandi. Se si clicca sull'omino con i capelli irti, se ne possono scegliere

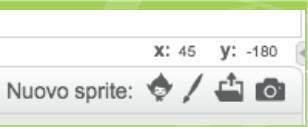

altri: ve ne sono decine di preimpostati. Inoltre, cliccando sull'icona della cartella, essi possono essere importati dal computer. Se invece, cliccate sull'icona della macchina fotografica, si accenderà la vostra webcam e lo sprite diventerete voi. Insomma: come nel film *Tron* (che nostalgia!), diventerete prigionieri di un videogioco.

È anche possibile scegliere un nuovo sfondo. In questa immagine, per esempio, ho invitato la simpatica Cassy in un luogo a noi ben noto...

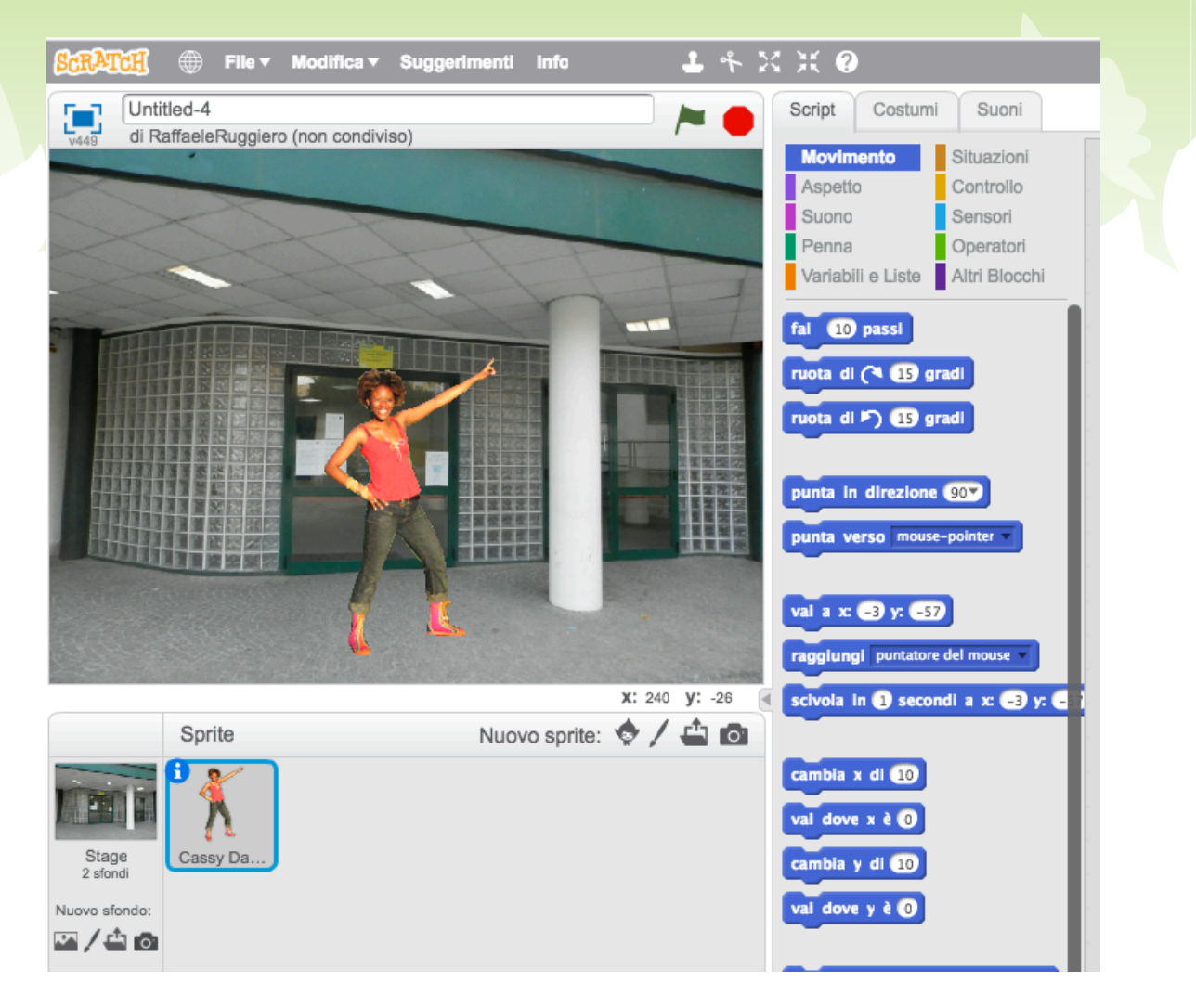

La principale pulsantiera di Scratch si trova in alto a destra dello 'stage' (cioè del rettangolo in cui si muovono i personaggi). Cliccando su ognuna delle schede si apriranno altrettante serie di funzionalità. La più importante è quella Script. A

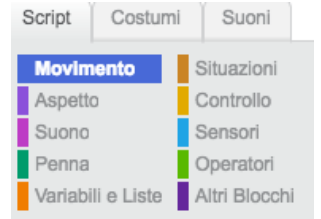

seconda del menu che si seleziona, verrà visualizzato un diverso set di blocchi, specializzati per eventi, effetti, controlli, funzioni.

Come detto, cercare di descriverli sarebbe molto faticoso e didatticamente abbastanza improduttivo. Il modo migliore per prendervi confidenza e imparare a utilizzarli, è passarci

del tempo. Occorrono alcune ore per comprendere la logica, i risultati, le potenzialità.

Si tenga, in ogni caso, presente che:

- I progetti realizzati con Scratch si possono vedere in azione solo su Scratch. Per salvarli, occorre registrarsi. Quando sono completi si possono anche condividere, il che li renderà visibili a milioni di persone nel mondo.
- Usando il menu Esplora, si potranno visualizzare milioni di progetti realizzati da docenti e studenti di tutto il mondo. Per ogni progetto è possibile usare l'ottima funzione "Guarda dentro". Essa ci mostrerà i blocchi di codice usati e ciò è il miglior sistema per imparare a fare cose di buon livello. Si possono creare progetti anche 'remixando' quelli altrui: basta usare il tasto Remix e il progetto verrà inserito nella propria area personale, raggiungibile dal menu File > Vai alle mie cose.
- Per impostazione predefinita, per vedere gli effetti dei nostri script sugli sprite, occorre cliccare sulla bandierina verde. Mano a mano che ci sentiamo sicuri, possiamo decidere di attivare gli script in seguito ad altri eventi (quando si preme il tasto spazio, quando si preme una certa lettera, ecc.): questa operazione si realizza operando con i blocchi del menu Situazioni.
- Scratch, a differenza di Code.org, consente di aggiungere suoni (anche interi brani musicali) scelti dall'utente. Ovviamente occorre sempre rispettare le regole di copyright.
- Sulla Homepage c'è il link "Impara come creare un progetto Scratch". Cliccandovi, si apre una finestra progettuale, sulla cui destra appare un video con la nostra Cassy e con il gatto, che guidano, passo passo, alla creazione del primo progetto.
- Inoltre, cliccando su Aiuto, sulla destra appariranno i link "Parents" e "Educators", cioè Genitori e Insegnanti. Da lì, si viene rimandati a una serie di risorse e anche a una foltissima community mondiale. Alcuni contenuti appaiono in inglese, ma, se si vuole fruirli in italiano, basta usare Chrome e accettare la traduzione simultanea, che viene, normalmente, proposta dal browser. Ricordate, però, che né su Code.org, né su Scratch la lingua costituisce, di norma, un problema.

In definitiva, possiamo dire che Scratch è un sistema che consente maggiore libertà progettuale, mentre Code.org lavora con contenuti più strutturati e percorsi precostituiti. Didatticamente, quindi, vale la pena di cominciare con Code.org e, una volta abituati alla programmazione visuale, continuare con Scratch.

### Conclusioni

Chi non si fosse mai avvicinato al Coding (compreso chi scrive, che se ne occupa da poco), avrà capito, ormai, di cosa stiamo parlando, avrà intuito senso e potenzialità e magari si sarà un po' incuriosito.

Abituare i ragazzi a un uso consapevole, creativo e soprattutto 'attivo' degli strumenti digitali è impresa non da poco. Da molti anni, ormai, si parla di analfabetismo di ritorno, quando si parla di scuola di massa. E forse, chissà, sarà venuto il momento di parlare di "analfabetismo digitale di ritorno" (è inutile cercare in giro questa definizione: è mia e me ne assumo la responsabilità).

Miliardi di giovani e adulti passano, ormai, ore e ore al giorno con uno smart in mano. Sembra si sia arrivati all'era del "tutto e subito": un'app per ogni problema, un'icona per ogni desiderio, un tasto e una risposta immediata per ogni domanda. Ma chi ce le mette le risposte sul Web? Chi e perché crea le app? Cosa ci guadagna? Come fanno gli utenti del Web a difendere i propri spazi e la propria privacy? Come si selezionano le informazioni utili e vere tra miliardi di miliardi di terabyte, petabyte, exabyte, zettabyte di dati presenti sul Web?

Si stima che solo Google abbia, ormai, quasi un milione di server sparsi per il mondo, che si decuplicheranno nei prossimi anni. Internet non è più un pianeta; non è neanche un sistema di pianeti o una galassia: è l'universo intero che si espande, in preda a un'entropia apparentemente ingovernabile, in cui i miliardi di cervelli umani connessi sono come stelle, a loro volta di infinita potenza creativa. Con tutti i pregi e i difetti della mente umana.

Con quali strumenti viaggeranno in questo universo i nostri giovanissimi internauti nel futuro? Cliccando solo compulsivamente su delle icone o provando ad addomesticare l'informatica alla propria, inesauribile creatività?

Non sarà certo qualche lezione di Coding a formare cittadini consapevoli, autonomi, dotati di senso critico. Questo lo può fare solo l'esempio e il magistrato morale e intellettuale di un'intera comunità educante, di cui famiglia e docenti sono i protagonisti principali.

In ogni caso, comunque, il Coding aiuta a capire che dietro l'icona di uno smart c'è solo una lunga serie di righe di codice, un serpentone interminabile e noioso di '0' e di '1', che l'universo vero è quello che si guarda alzando il naso all'insù nelle notti d'estate.

E che è sempre l'umanità degli esseri umani a rendere quell'universo smisurato, incantevole e magico.

Avvertenze legali. Questo manuale è gratuito, realizzato in proprio e in modo aperiodico, ai soli fini della realizzazione degli obiettivi e delle finalità del P.N.S.D. di Istituto. Pertanto non è da considerarsi un prodotto editoriale, ai sensi della Legge n. 62 del 07.03.2001.

Ne è vietato, altresì, qualsivoglia utilizzo di carattere commerciale. La riproduzione e la diffusione sono consentite solo a fini didattici e con l'obbligo di citare la fonte.

Questo manuale è distribuito sotto licenza Creative Commons CC BY-NC-ND.

L'immagine di pagina 1 è uno dei loghi di Code.org. L'immagine del Mit Media Lab è tratta da Wikipedia, sotto licenza Creative Commons. Le altre immagini sono screenshot tratta dal sito di Scratch e da Code.org:

Ultima revisione: 11 settembre 2016.